### **BabelMap Portable Crack Free Download**

# [Download](http://evacdir.com/affirmative/ZG93bmxvYWR8RFo0TkRadllueDhNVFkxTkRVeU1qRXhNSHg4TWpVNU1IeDhLRTBwSUZkdmNtUndjbVZ6Y3lCYldFMU1VbEJESUZZeUlGQkVSbDA/scandinavian&bloggy&QmFiZWxNYXAgUG9ydGFibGUQmF&injection)

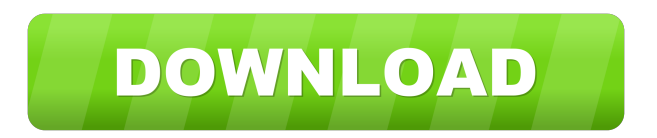

#### **BabelMap Portable Crack+ Free Download**

\* Highlights the colors of the Unicode glyphs, and extracts the color-coded picture for further editing in other software. \* Search function for Unicode characters. \* Highlight the Unicode characters by characters. \* Add new entries to the Windows registry. \* Capture a screenshot of the buffer or character map. \* Export a character image as well as an XPM file. \* Color-code the Unicode characters by the category or the numeric type. \* Insert the characters into the XBM format files. \* Paste the Unicode characters into the text editor. \* Copy the Unicode characters into the clipboard. \* Export the characters into the image file. \* Sort the Unicode characters by name. \* Convert the Unicode characters into the XBM format. \* Export the color-coded Unicode characters. \* Copy the Unicode characters into the XBM format file. \* Delete the Unicode characters. \* Add the Unicode characters into the XBM format file. \* Delete the characters. \* Paste the Unicode characters into the text editor. \* Paste the Unicode characters into the XBM format file. \* Paste the Unicode characters into a new image file. \* Delete the Unicode characters. \* Paste the Unicode characters into the new image file. \* Paste the Unicode characters into the XBM format file. \* Convert the Unicode characters into the XPM format file. \* Export the Unicode characters into the XPM format file. \* Paste the Unicode characters into the image file. \* Create a Unicode character by extracting the Unicode characters. \* Paste the Unicode characters into the image file. \* Delete the Unicode characters. \* Export the Unicode characters into the image file. \* Create a Unicode character from the Unicode characters. \* Paste the Unicode characters into the image file. \* Paste the Unicode characters into the XBM format file. \* Create a Unicode character from the Unicode

characters. \* Paste the Unicode characters into the XBM format file. \* Create a Unicode character by selecting the Unicode characters. \* Paste the Unicode characters into the image file. \* Add a new entry into the Windows registry. \* Search the Unicode characters by name. \* Import the Unicode characters into the XBM format file. \* Export the Unicode characters into the XBM format file. \* Import the Unicode characters into the text editor. \* Paste the Unicode characters into the text editor. \* Paste the Unicode characters into the image

#### **BabelMap Portable [32|64bit]**

- It lets you display a wide variety of Unicode characters in a character map, including letters, symbols, digits, punctuation, etc. - Create and edit buffer list for Unicode characters. - Copy the Unicode glyphs to your clipboard. - Export the Unicode characters to a file. - Search Unicode characters by name. - Look up to Unicode characters in a Unicode database. - Export Unicode characters to Unicode color-coding scheme. - Export Unicode characters to Unicode color-coding scheme. - Export Unicode characters to Unicode color-coding scheme. - Add Unicode characters to Unicode color-coding scheme. - Remove Unicode characters from Unicode color-coding scheme. - Create and edit Unicode color-coding scheme. - Export Unicode characters to Unicode color-coding scheme. - Export Unicode characters to Unicode color-coding scheme. - Add Unicode characters to Unicode color-coding scheme. - Delete Unicode characters from Unicode color-coding scheme. - Switch Unicode color-coding scheme. - Export Unicode characters to Unicode color-coding scheme. - Export Unicode characters to Unicode color-coding scheme. - Export Unicode characters to Unicode colorcoding scheme. - Export Unicode characters to Unicode color-coding scheme. - Export Unicode characters to Unicode color-coding scheme. - Export

Unicode characters to Unicode 77a5ca646e

## **BabelMap Portable**

BabelMap Portable is a complete set of software tools for Unicode characters that will help you: • Make Unicode characters on Windows character map, so you can copy and paste them into other programs; • Explore, copy and export Unicode characters in Unicode-supported character map. After that you can easily: • Add characters to other programs by drag & drop or copy & paste; • Export characters to image files and folder; • Export characters to the clipboard; • Export characters to the Unicode Table, and copy to the clipboard; • Make the character map color-coded. Thanks to the configuration you can export characters to a folder or automatically. Some product links on this page may earn a commission for us if you make a purchase through them. Privacy Policy: All emails and data are handled by this website. No email or data is ever shared or sold. Make Unicode Characters Export Characters Export to Image Copy Characters Search Characters View Characters Make Unicode Characters BabelMap Portable lets you add Unicode characters to the character map. Export Characters You can export Unicode characters to a folder or automatically. Export to Image Export characters to image files. Copy Characters Copy characters to the clipboard, just like you would on a word processor. Search Characters Export Unicode characters by name or search for specific Unicode character. Create Document with List of Unicode Characters Create a document with a list of Unicode characters. BabelMap Portable 1.0.0.05 Download Requirements OS: Windows XP, Vista, 7, 8, 8.1, 10 (32-bit or 64-bit) Processor: Intel 1.3 GHz Memory: 1 GB Free Hard Disk Space: 2 GB BabelMap Portable 1.0.0.05 System Requirements Minimum System Requirements: OS: Windows XP, Vista, 7, 8, 8.1, 10 (32-bit or 64-bit) Processor: 1.3 GHz Memory: 1 GB Free Hard Disk Space: 2 GB Minimum System Requirements: OS: Windows XP, Vista, 7, 8, 8.1, 10 (32-bit or 64-bit) Processor: Intel 1.3 GHz Memory: 1 GB Free Hard

## **What's New in the BabelMap Portable?**

Be sure to install Microsoft Windows and Acrobat Reader to access this information. How to access Unicode character information: Go to (This link does not work due to the hyperlink malfunction.) Here you can download Acrobat Reader, which is used to show the database. This handy utility from Heighway Software is a must-have tool for Windows users. It allows you to sort and export all the text files located on your computer. It extracts the words from the files, highlights the nouns, turns any phrase into a hyperlink, and offers other such features. The application is included in most of the software packages, so you can enjoy it without the need to install it. Moreover, if you are looking for a tool to download PDF files, this is a good option. Installation and features This software is free to use, and there is no need for you to register. It is compatible with Windows 98, Windows 2000, Windows XP and later versions. The program allows you to sort the contents of text files and extract them into a plain text. It also creates a new text file from the original file, along with highlights the nouns and turns any phrase into a hyperlink. It is also possible to create new text files, do a query search in one or more files, extract the whole text, or only the nouns. It also scans the original document for URLs and allows you to download them. Limitations The program does not support the Unicode and UTF-8 text files. However, most people use either Windows or Macintosh computers. If you would prefer to use it on a Linux or Unix computer, you can download it from the website of its author. Conclusion and rating The features offered by this

tool are rather versatile, which is why it is recommended to download it. The performance is excellent, and there are no errors reported. It is a very good application that you should definitely try. The software includes most of the features you would expect from any office suite, including file management, contact management, mail, text, spreadsheet, and drawing tools. It is compatible with Windows Vista, Windows 7, Windows 8, and Windows 10. Overall rating When you need to create or manage a small office suite, this is the software you should try. The interface is very simple and the application performs very well. How to access this software You can download Office Viewer at Installation and features Office Viewer is included in the Office 2010, 2011, 2013 and 2016 software packages. The price of this tool is \$29.99. The application is easy to use, with straightforward controls and settings. It lets you

## **System Requirements:**

Microsoft Windows 7 or 8 (64-bit) Intel Pentium 4 or better (1.8 GHz minimum) 2 GB RAM (XP and Vista users may need to run in safe mode or with less than 2 GB of memory) 2 GB HD space 1024x768 screen resolution (some of the menus and options may appear in nonnative resolution if using widescreen display, and text will be shown in an unreadable format on higher-resolution monitors) Web browser DVD drive Free

<https://tutorizone.com/wp-content/uploads/2022/06/glofuri.pdf> <https://2z31.com/wp-content/uploads/2022/06/odeedu.pdf> <https://captainseduction.fr/wp-content/uploads/2022/06/quiltal.pdf> <http://www.filmwritten.org/?p=3352> [https://www.tribewoo.com/upload/files/2022/06/xtNHHgSpHE9l2B7Ok1a4\\_06\\_16f26cdc0c3](https://www.tribewoo.com/upload/files/2022/06/xtNHHgSpHE9l2B7Ok1a4_06_16f26cdc0c37156dd69b6688201f0dd3_file.pdf) [7156dd69b6688201f0dd3\\_file.pdf](https://www.tribewoo.com/upload/files/2022/06/xtNHHgSpHE9l2B7Ok1a4_06_16f26cdc0c37156dd69b6688201f0dd3_file.pdf) <https://www.mycatchyphrases.com/wp-content/uploads/2022/06/janiusam.pdf> [https://www.darussalamchat.com/upload/files/2022/06/hVOApoWoGmiyVGp8vTZX\\_06\\_3d0](https://www.darussalamchat.com/upload/files/2022/06/hVOApoWoGmiyVGp8vTZX_06_3d0876c3fe3e0cdfd17ce7e96779ad5b_file.pdf) [876c3fe3e0cdfd17ce7e96779ad5b\\_file.pdf](https://www.darussalamchat.com/upload/files/2022/06/hVOApoWoGmiyVGp8vTZX_06_3d0876c3fe3e0cdfd17ce7e96779ad5b_file.pdf) [https://conselhodobrasil.org/wp-content/uploads/2022/06/pll\\_calculator\\_mc\\_1451512.pdf](https://conselhodobrasil.org/wp-content/uploads/2022/06/pll_calculator_mc_1451512.pdf) <https://gembeltraveller.com/satellite-tv-pc-master-activator-download-pc-windows/> [https://paperpage.sgp1.digitaloceanspaces.com/upload/files/2022/06/BqwIWex4tIOgjD6A2V](https://paperpage.sgp1.digitaloceanspaces.com/upload/files/2022/06/BqwIWex4tIOgjD6A2VVx_06_3d0876c3fe3e0cdfd17ce7e96779ad5b_file.pdf) [Vx\\_06\\_3d0876c3fe3e0cdfd17ce7e96779ad5b\\_file.pdf](https://paperpage.sgp1.digitaloceanspaces.com/upload/files/2022/06/BqwIWex4tIOgjD6A2VVx_06_3d0876c3fe3e0cdfd17ce7e96779ad5b_file.pdf)